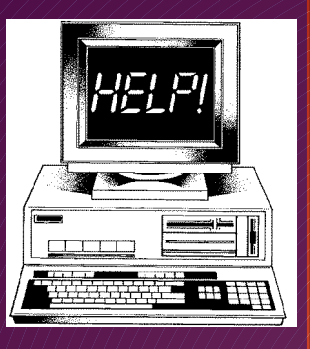

**M**

**a l w a r e**

**R e m o v a l**

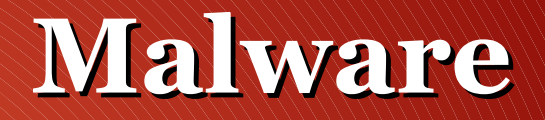

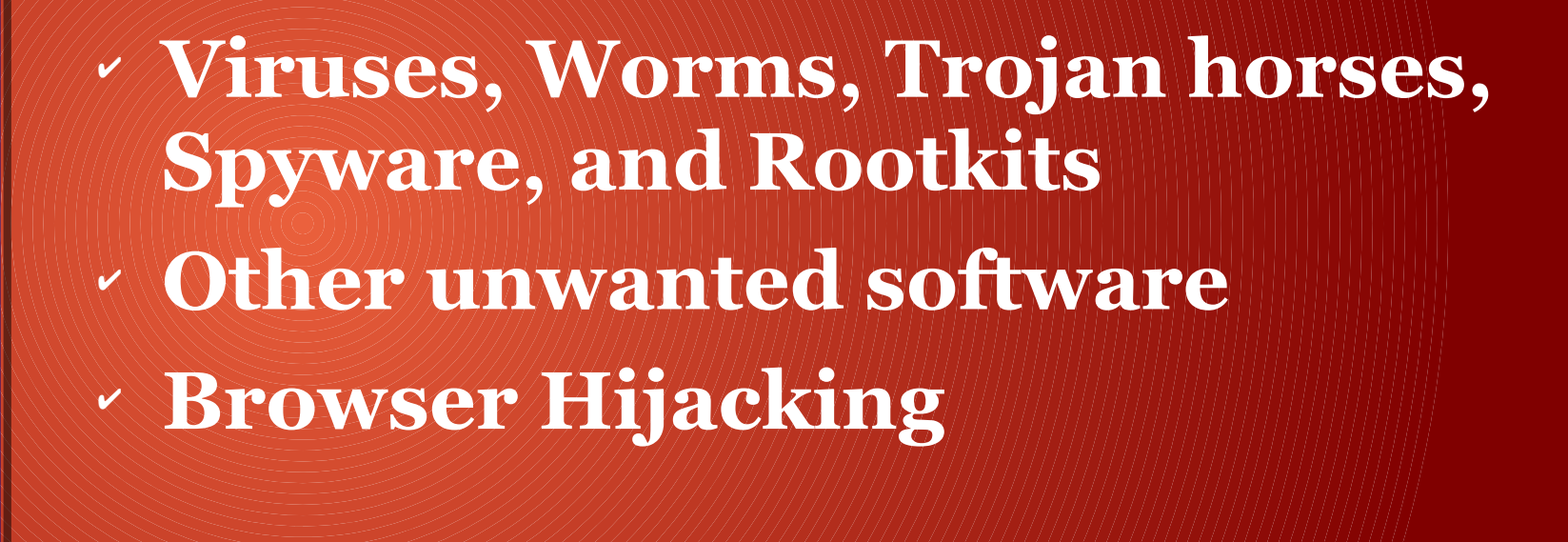

2/8/18 Page 1

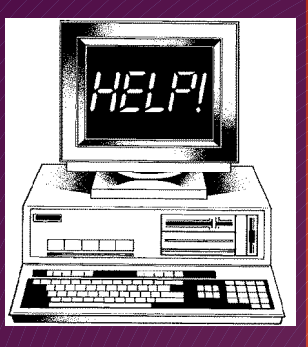

**M**

## **Malware**

**a l w a r e R e m o**

> **v a l**

### ✔ **Go to the link below to get descriptions of the types of malware**

2/8/18 Page 2

https://forums.malwarebytes.com/topic/154472-malware-rootkits-trojans-worms-virus/

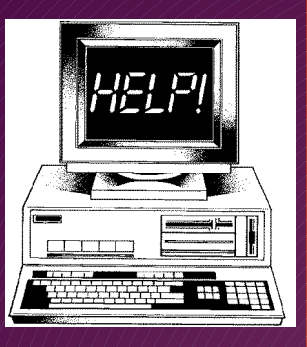

**M a**  $\mathbf{l}$ 

**w a r e**

**R**

**e m o v a l**

# **Browser Hijacking**

✔ **Toolbars**

✔ **Add-ons**

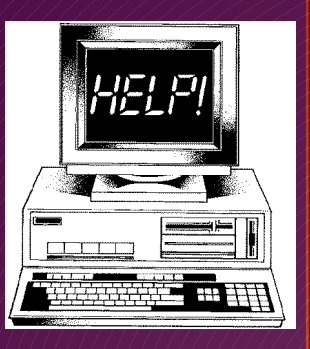

**w a r e**

**R**

**e m o v a l**

### **Browser Hijacking Toolbars**

#### ● **Internet Explorer**

- $\rightarrow$  View $\rightarrow$ Toolbars
	- Uncheck all Unused Toolbars
- **Firefox**
	- View→Toolbars
		- Uncheck all Unused Toolbars
- **Edge no toolbars**

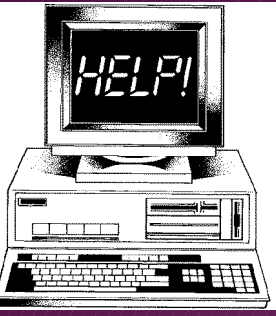

### **Browser Hijacking Toolbars**

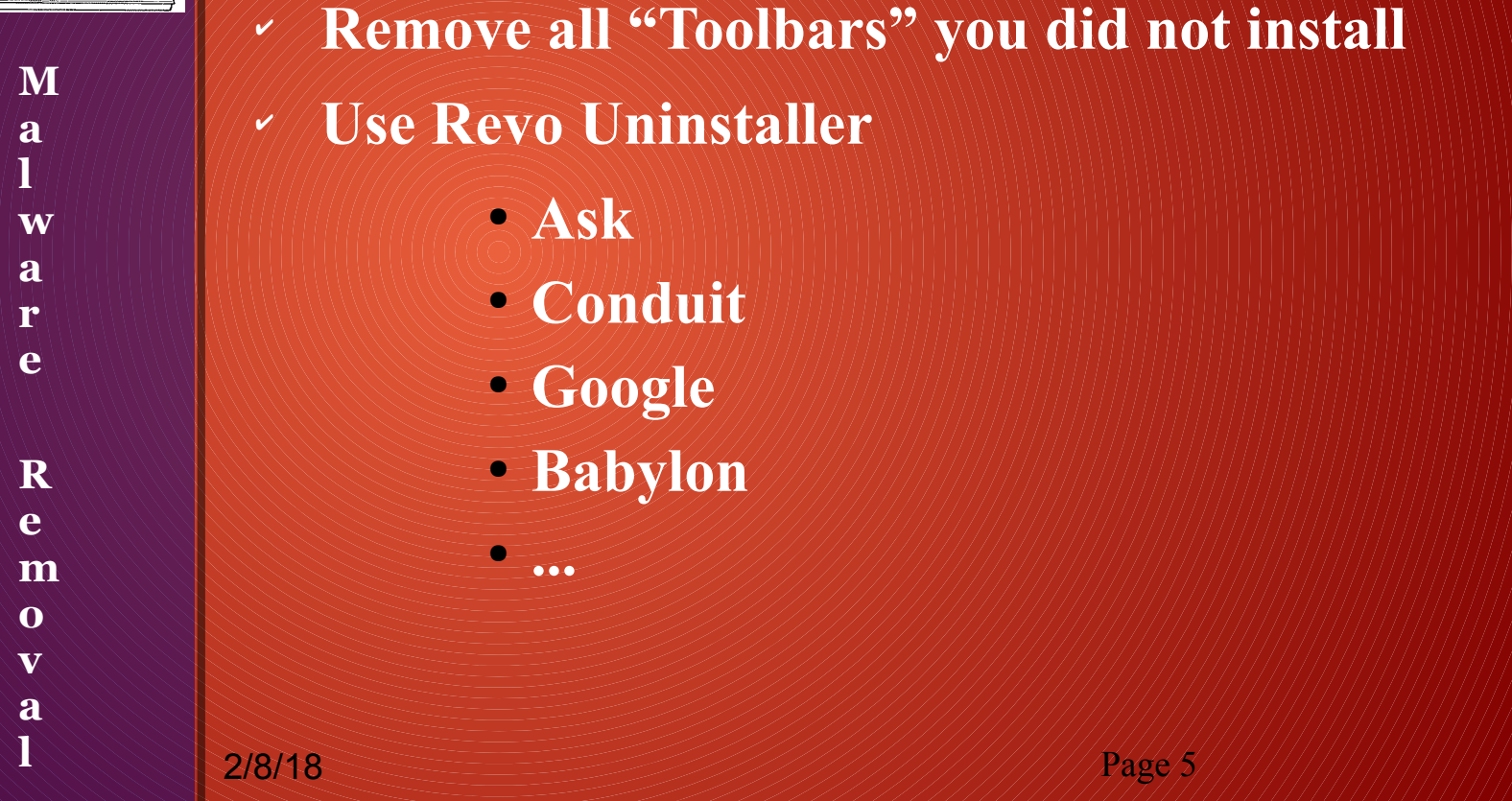

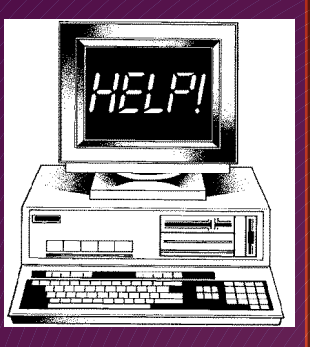

**M a l w a r e**

**R**

**e m o v a l**

### **Browser Hijacking Add-ons**

- ✔ **Internet Explorer**
	- ➢ Tools->Manage Add-ons
	- $\gamma$  Toolbars and Extensions, Search Providers & Accelerators

✔ **Firefox**

- ➢ Tools-> Add-ons
- ➢ Extensions & Plugins

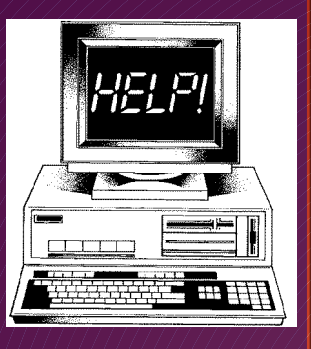

**M**

**a l**

**w a r e**

**R**

**e m o v a l**

**Browser Hijacking Add-ons**

✔ **Edge** ➢ Click on "..." ➢ Extensions ✔ **Chrome** ➢ Click on "!" ➢ More Tools ➢ Extensions

2/8/18 Page 7

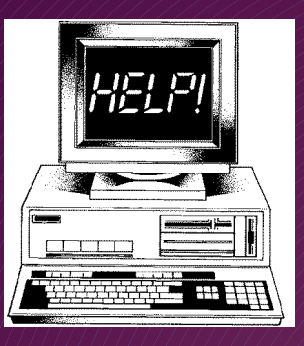

**w a r e**

**R**

**e m o v a l**

### **Remove Malware**

✔ **Malwarebytes – Normally does the job** ✔ **Rogue Killer – Advanced removal**

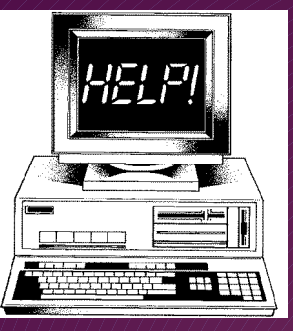

**M a l w a r e**

**R**

**e m o v a l**

### **Remove Malware Malwarebytes**

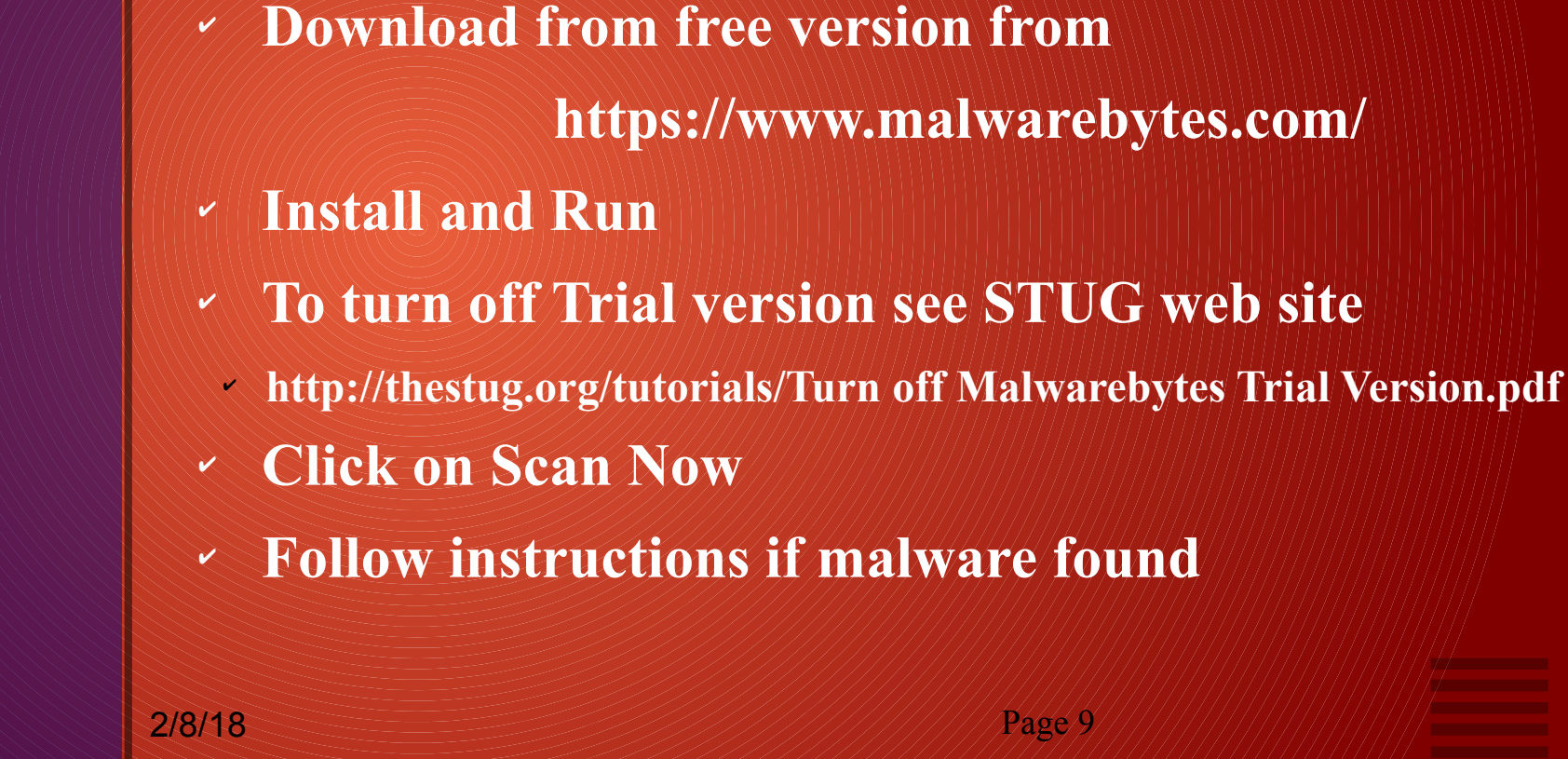

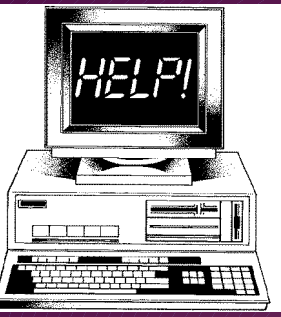

**w a r e**

**R**

**e m o v a l**

### **Remove Malware Rogue Killer**

✔ **Vendor site is www.adlice.com** ✔ **Download free version from https://www.bleepingcomputer.com/download/roguekiller/** ✔ **Install** ✔ **When asked for License ID and Key leave them blank and click Next**  ✔ **Finish Install**

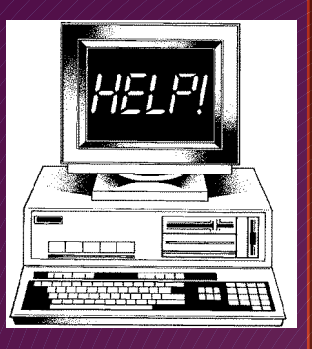

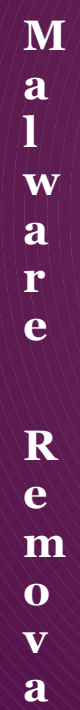

**l**

### **Remove Malware Rogue Killer**

✔ **Run Rogue Killer**

✔ **screen will show – click Start Scan button**

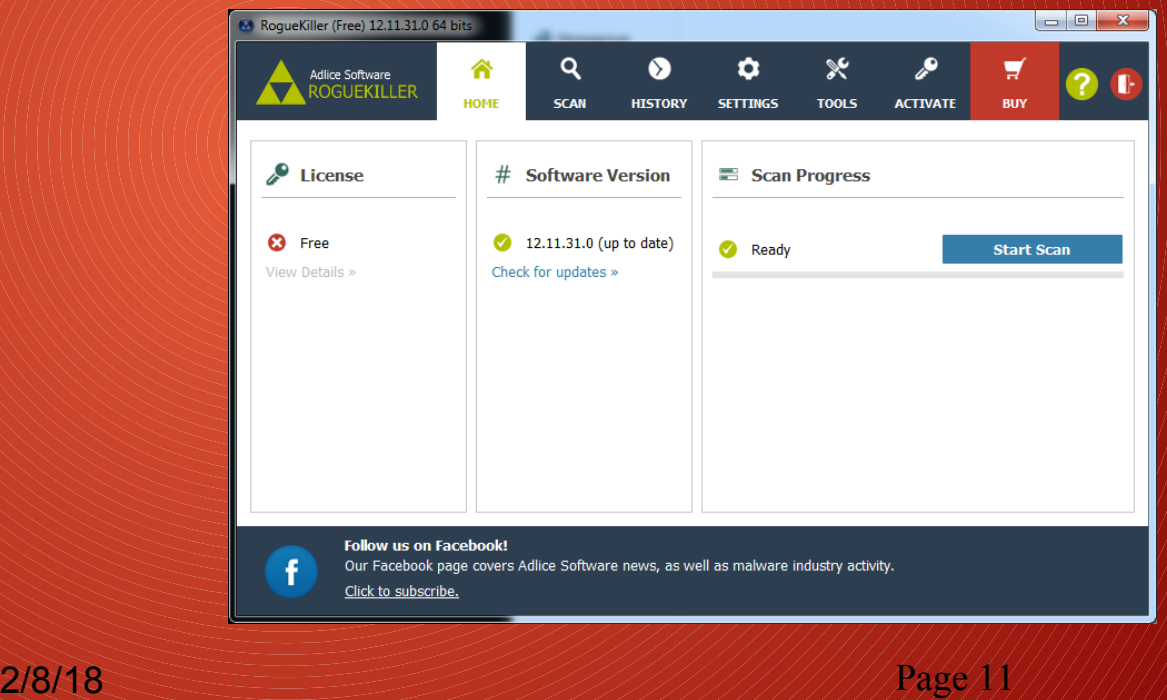

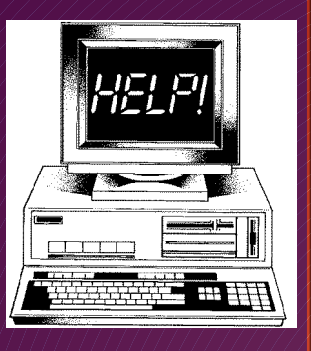

**M a l w a r e**

**R**

**e m o v a l**

### **Remove Malware Rogue Killer**

✔ **Screen will show- click Start Scan button at the bottom**

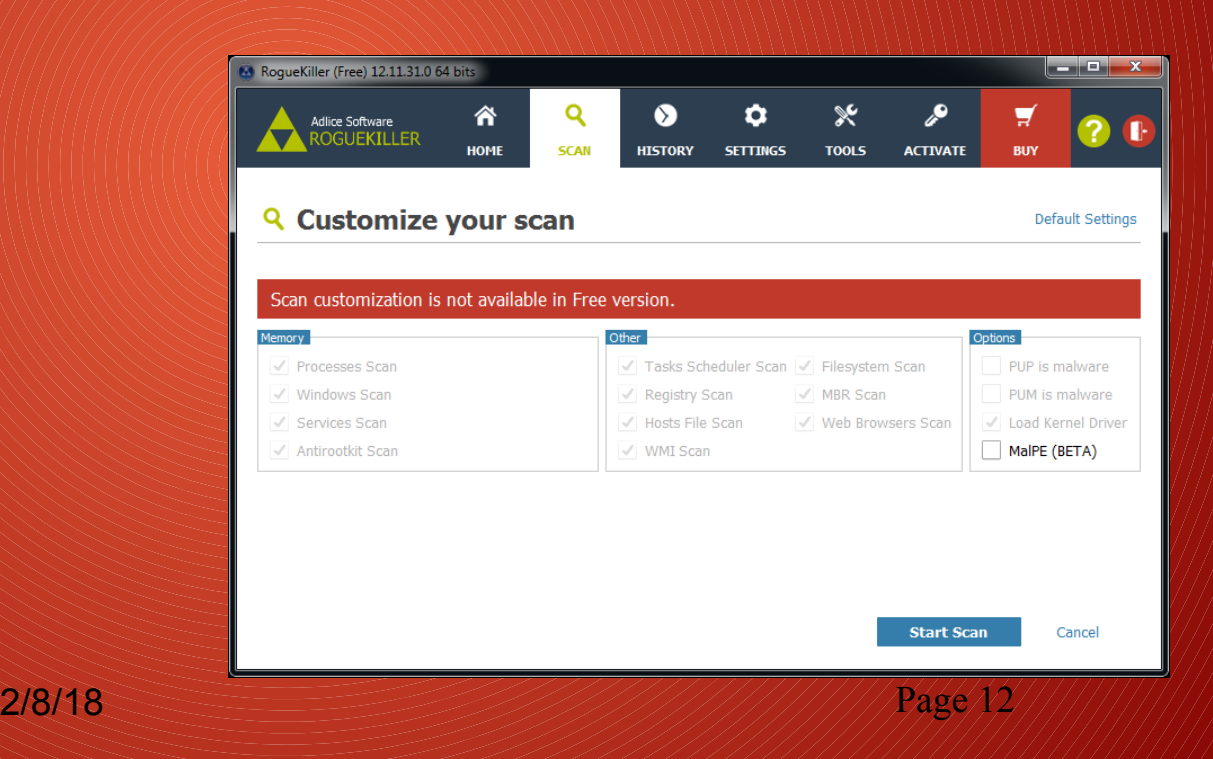

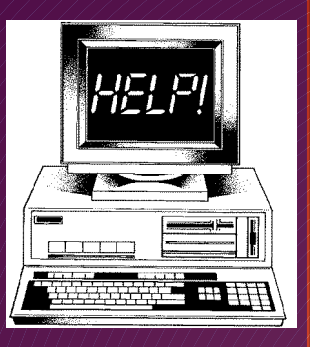

**M a**  $\mathbf{l}$ 

**w a r e**

**R**

**e m o v a l**

### **Remove Malware Rogue Killer**

✔ **Checking will start**

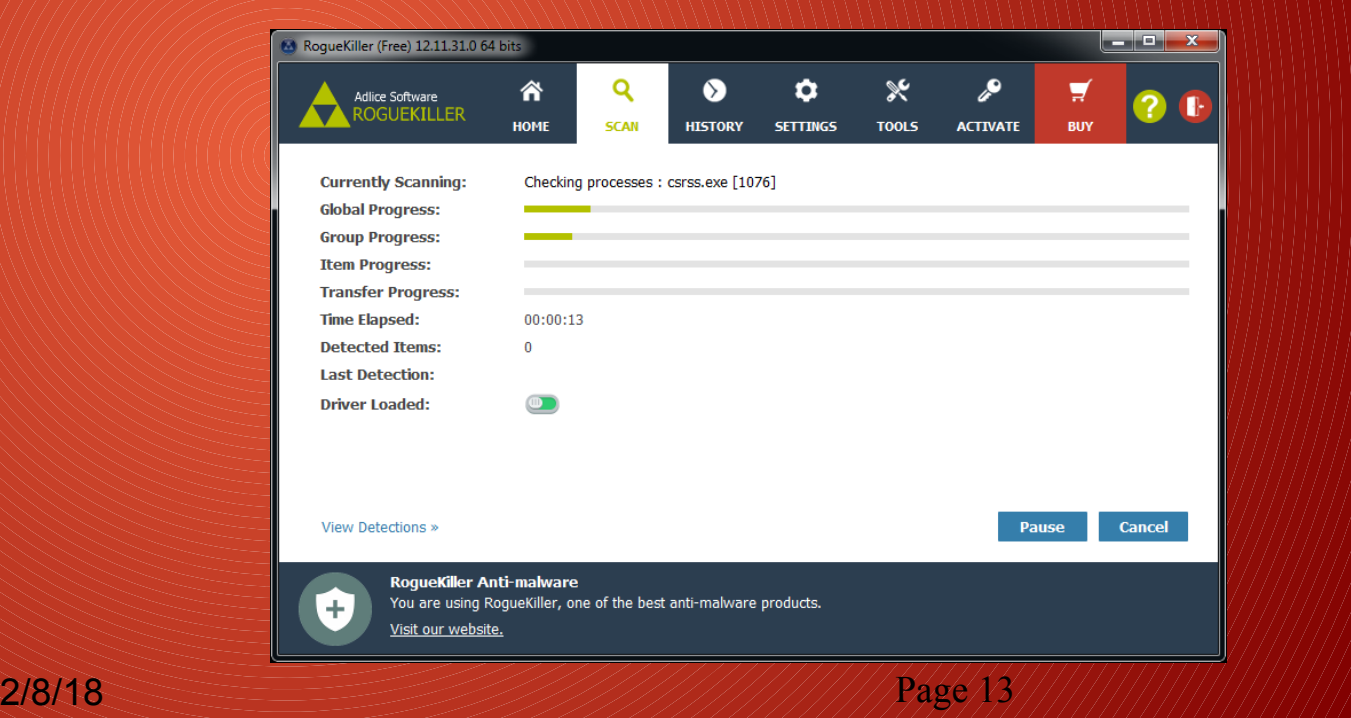

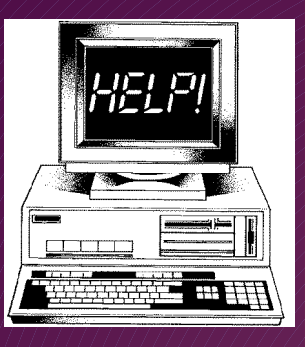

**w a r e**

**R**

**e m o v a l**

### **Remove Malware Rogue Killer**

✔ **Upon completion select items to be removed** ✔ **Click Remove Selected to remove the items** ✔ **Click Finish**